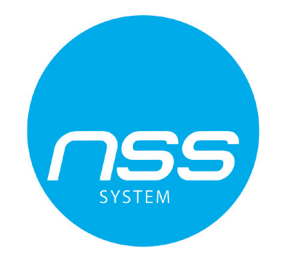

# **Instrukcja instalacji**

## **Bezprzewodowych klawiatur**

**HS2LCDWF/HS2LCDWFP**

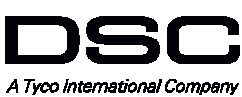

WERSJA 1.1

#### **Wstęp**

Instrukcje zawarte w tej publikacji należy stosować łącznie z instrukcją instalacji i programowania centrali alarmowej z którą ten produkt ma być używany.

Powyższa instrukcja instalacji przeznaczona jest do stosowania z następującymi modelami klawiatur bezprzewodowych: HS2LCDWF, HS2LCDWFP oraz HS2LCDWFPV. Urządzenia te kompatybilne są z odbiornikami radiowymi HSM2HOST oraz klawiaturami serii RF z wbudowanym odbiornikiem radiowym.

#### **Specyfikacja techniczna**

- Temperatura pracy: -10°C ÷ +55°C
- Wilgotność: 93% maks. bez kondensacji
- Klasa ochrony obudowy: IP30, IK04
- Zewnętrzne źródło zasilania: 9VDC @ 1.25AC, model: HK-XXX1-U09EU
- Baterie: (4)AA, 1.5V, energizer alkaiczne
- Niski poziom napięcia baterii: 4.5V
- Pobór prądu klawiatury HS2LCDWF: 30mA (min)/100mA (maks.)
- Sabotaż oderwania od ściany
- 5 programowalnych przycisków funkcyjnych
- Diody statusu: Gotowość (zielona), Dozór (czerwona), Usterka/zakłócenia radiowe (czerwona/żółta), Zasilanie AC (zielona)
- Częstotliwość pracy: 868MHz

#### **Zawartość zestawu handlowego**

Zestaw handlowy HS2LCDWF dostępny jest w 3 różnych konfiguracjach sprzętowych opisanych poniżej:

#### **HS2LCDWF zestaw do montażu na ścianie**

- 1 x klawiatura HS2LCDWF
- 1 x uchwyt montażowy HS2LCDWF
- 1 x instrukcja instalacji
- 1 x naklejka na klapkę klawiatury
- 4 AA baterie
- 1 x akcesoria montażowe

#### **HS2LCDWFP z czytnikiem zbliżeniowym**

- 1 x klawiatura HS2LCDWFP • 1 x uchwyt montażowy HS2LCDWF
- 1 x instrukcja instalacji
- 1 x naklejka na klapkę klawiatury
- 4 AA baterie
- 1 x akcesoria montażowe
- 1 x brelok zbliżeniowy

#### **Montaż urządzenia**

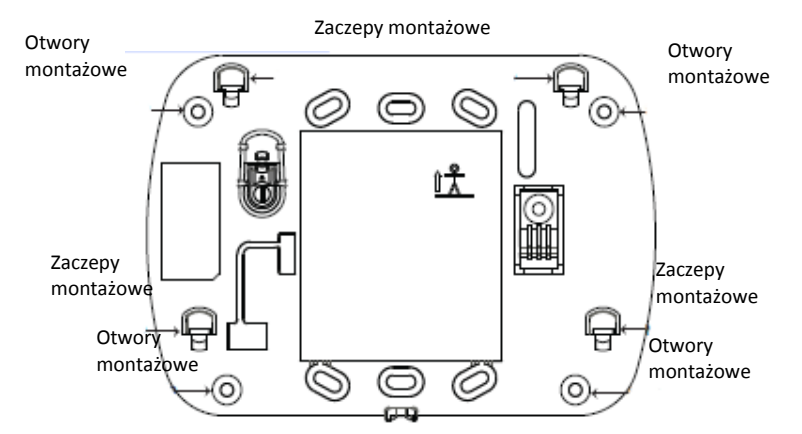

Klawiaturę należy zamontować w miejscu suchym i bezpiecznym, łatwo dostępnym dla użytkownika systemu.

#### **Montaż klawiatury na ścianie**

1. Na uchwycie montażowym odnaleźć 4 otwory montażowe (patrz rysunek powyżej).

2. Za pomocą 4 śrub przymocować uchwyt montażowy do ściany. Upewnić się czy uchwyt montażowy został poprawnie przymocowany (zaczepy montażowe powinny być widoczne, patrz rysunek powyżej).

3. Po zainstalowaniu baterii w urządzeniu dopasować 4 otwory montażowe znajdujące się na tylnej obudowie klawiatury z 4 zaczepami znajdującymi się na uchwycie montażowym.

4. Delikatnie wsunąć klawiaturę na zaczepy montażowe (od góry ku dołowi).

5. Upewnić się czy klawiatura jest poprawnie wsunięta.

#### **HS2LCDWFPV zestaw z czytnikiem/funkcją komunikatów**

- **głosowych**
- 1 x klawiatura HS2LCDWFP
- 1 x uchwyt montażowy HS2LCDWF
- 1 x instrukcja instalacji
- 1 x naklejka na klapkę klawiatury
- 4 AA baterie
- 1 x akcesoria montażowe
- 1 x brelok zbliżeniowy

#### **Montaż klawiatury z uchwytem HS2LCDWFDMK służącym do stawiania na powierzchniach płaskich (opcja)**

1. Nałożyć 4 gumowe podkładki (dostarczone w zestawie handlowym) na podstawę uchwytu.

2. Postawić uchwyt na solidnej, równej powierzchni.

3. Dopasować 4 otwory montażowe znajdujące się na tylnej obudowie klawiatury z 4 zaczepami wystającymi z uchwytu montażowego.

4. Delikatnie wsunąć klawiaturę na zaczepy montażowe (od góry ku dołowi).

5. W celu pewniejszego mocowania klawiatury do uchwytu należy przykręcić wkręty do otworów

znajdujących się w dolnych rogach uchwytu montażowego.

#### **Montaż baterii**

1. Zdjąć klawiaturę z uchwytu montażowego. W tym celu należy chwycić klawiaturę i przesunąć ją ku górze (odkręcić wkręty jeżeli uprzednio były przykręcone). Po zdjęciu z uchwytu montażowego na tylnej obudowie klawiatury widoczne będzie miejsce na 4 baterie. 2. Zamontować baterie zgodnie z oznaczeniami wytłoczonymi na tylnej obudowie klawiatury. Zwrócić uwagę na polaryzację.

3. Założyć klawiaturę na uchwyt montażowy.

**Uwaga!** Nie mieszać starych baterii z nowymi.

#### **Montaż zasilacza**

**Uwaga!** Gniazdo zasilania do którego podłączony jest zasilacz powinno być łatwo dostępne oraz umiejscowione blisko klawiatury.

- 1. Zdjąć klawiaturę z uchwytu montażowego. W tym celu należy chwycić klawiaturę i przesunąć ją ku górze (odkręcić wkręty, jeżeli uprzednio były przykręcone).
- 2. Po zdjęciu z uchwytu montażowego na tylnej obudowie klawiatury widoczne będzie gniazdo wtyczki zasilacza.
- 3. Podłączyć wtyk zasilacza do gniazda znajdującego się na tylnej obudowie klawiatury.
- 4. Obrócić wtyk zasilacza ku dołowi, następnie przeprowadzić przewody AC przez kanały przewodowe znajdujące się na obudowie klawiatury. Przeprowadzić przewód zasilacza przez kanał przewodowy znajdujący się na tylnej obudowie klawiatury.
- 6. Podłączyć zasilacz do źródła zasilania AC.

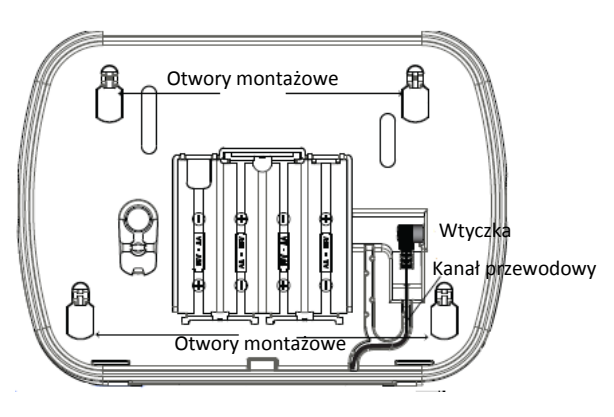

**Uwaga!** Używać jedynie zasilacza (9.0VDC @ 1.25A , 11.25W model: HK-XXX1-U09EU) dostarczonego w zestawie wraz z klawiaturą.

#### **Programowanie klawiatury**

Klawiatura posiada wiele programowalnych opcji, które opisano w dalszej części tej instrukcji. Programowanie klawiatury podobne jest do programowania centrali alarmowej. Po wejściu do trybu programowania klawiatury na wyświetlaczu zostanie wyświetlone menu kontekstowe pozwalające na zaprogramowanie wszystkich opcji klawiatury. Informacje dotyczące programowania pozostałych elementów systemu znajdują się w instrukcji instalacji i programowania centrali alarmowej.

- 1. Wprowadzić [\*][8][kod instalatora]
- 2. Poruszać się po menu przy użyciu kursorów [<][>] lub bezpośrednio poprzez wpisanie odpowiedniego numeru sekcji przejść do żądanej opcji.

#### **Wybór języka**

Aby wejść w tryb programowania języka klawiatury należy wprowadzić numer sekcji [000] oraz podsekcję [000], następnie wprowadzić dwucyfrowy numer dla wybranego języka.

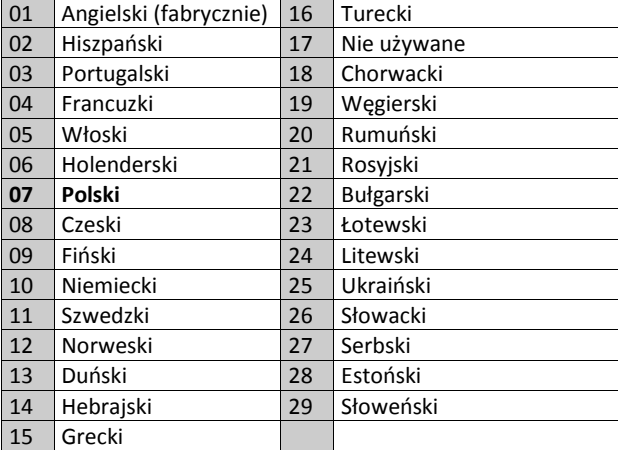

#### **Symbole na wyświetlaczu klawiatury**

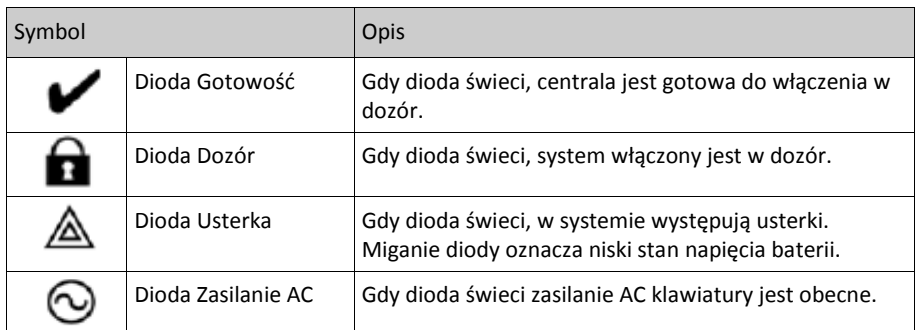

#### **Przypisywanie modułu odbiornika radiowego HSM2HOST, HS2LCDRF lub HS2ICNRF**

Przed rozpoczęciem przypisywania jakiegokolwiek urządzenia bezprzewodowego należy najpierw przypisać do systemu moduł odbiornika radiowego HSM2HOST lub klawiaturę HS2LCDRF/HS2ICNRF z wbudowanym modułem odbiornika radiowego.

Po podaniu zasilania do systemu alarmowego można przypisać moduł HSM2HOST, a następnie bezprzewodową klawiaturę (jeżeli jest pierwszą klawiaturą w systemie).

Aby przypisać urządzenie należy:

- 1. Gdy do systemu podłączony jest moduł HSM2HOST i podano zasilanie, należy włączyć zasilanie klawiatury.
- 2. Nacisnąć jeden z przycisków na klawiaturze by przypisać ją do HSM2HOST. Po tej operacji moduł HSM2HOST zostanie automatycznie przypisany do systemu.

#### **Przypisywanie klawiatury**

- 1. Wprowadzić [\*][8][kod instalatora], sekcja [804], podsekcja [000]
- 2. Po wejściu do podsekcji, nacisnąć jeden z przycisków na klawiaturze by przypisać ją automatycznie lub wprowadzić numer seryjny urządzenia.
- 3. Przy użyciu kursorów lub klawiatury wprowadzić odpowiedni numer sekcji by włączyć wybrane opcje.
- 4. Przejść przez możliwe do wyboru opcje.
- 5. Nacisnąć [\*] by zaakceptować wybór i przejść do kolejnej opcji.
- 6. Po zaprogramowaniu wszystkich opcji, system wyświetli komunikat by przejść do przypisywania kolejnego urządzenia.
- 7. Powtórzyć kroki opisane powyżej dla wszystkich urządzeń bezprzewodowych.

#### **Usuwanie klawiatury**

- 1. Wprowadzić [\*][8][kod instalatora], a następnie wprowadzić sekcję [804], podsekcja [905].
- 2. Przy użyciu kursorów [<][>] wybrać klawiaturę która ma zostać usunięta lub nacisnąć [#] by wyjść.
- 3. Nacisnąć [\*], by usunąć wybraną klawiaturę. Na wyświetlaczu zostanie wyświetlony komunikat "Klawiatura usunięta".

#### **Programowanie nazw linii**

Użyć sekcji w celu przypisania nazwy linii (np.: Drzwi wejściowe)

- 1. Należy wprowadzić [\*][8][Kod instalatora].
- 2. Następnie nacisnąć [\*] i za pomocą kursorów [<][>] przejść do opcji "Nazwy linii", a następnie nacisnąć [\*]. Wyświetlona zostanie nazwa 1 linii. Alternatywnie wprowadzić [000][001].
- 3. Przejść do nazwy linii która ma zostać zaprogramowana i nacisnąć [\*] lub bezpośrednio wpisać numer linii (001 dla linii 1).
- 4. Za pomocą przycisków kursorów [<][>] przesunąć podkreślenie pod literę, która ma być zmieniona.
- 5. Nacisnąć przycisk [1] do [9] odpowiadający żądanej literze (patrz tabela znaków poniżej). Przykład: nacisnąć cyfrę "2" trzy razy by wprowadzić literę "F". Nacisnąć cyfrę "2" cztery razy by wprowadzić cyfrę "2".
- 6. Po zakończeniu programowania nazwy, należy nacisnąć przycisk [#], zaprogramowana nazwa zostanie automatycznie zapisana. By skasować znak przy użyciu kursorów przesunąć podkreślnik pod wybrany znak i nacisnąć [0]. Jeżeli przed naciśnięciem [0] naciśnięto inny przycisk niż [<] lub [>], podkreślnik przesunie się o jedno miejsce w prawo i zostanie skasowana litera znajdująca się pod nim.

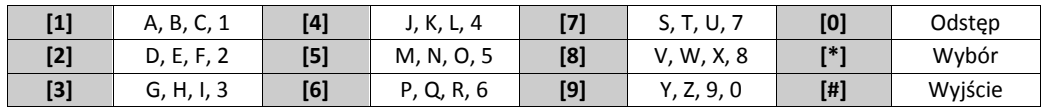

#### **Znaki ASCII**

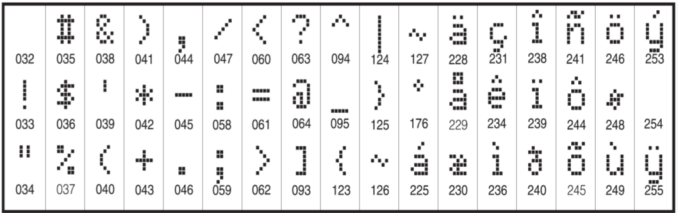

#### **Biblioteka wyrazów**

Biblioteka wyrazów jest bazą słów najczęściej używanych podczas programowania nazw linii. Słowa dostępne w bibliotece można łączyć w nazwy (przykład: Drzwi + Frontowe). W każdym z dwóch wierszy wyświetlacza można zaprogramować po 14 znaków. Jeżeli słowo nie mieści się w pierwszym wierszu, przesunąć kursor do początku drugiego wiersza i wprowadzić żądany wyraz. Aby zaprogramować nazwy linii korzystając z biblioteki nazw należy:

- 1. Wprowadzić[\*][8][kod instalatora],[000],[001] (by zaprogramować nazwę dla linii 1).
- 2. Nacisnąć [\*], by wejść do menu.
- 3. Nacisnąć [\*] ponownie, by wybrać opcję "WPROWADŹ WYRAZ".
- 4. Wprowadzić 3 cyfrowy numer w zależności od żądanego słowa (patrz biblioteka wyrazów) lub przy użyciu kursorów przejrzeć dostępne nazwy w bibliotece.
- 5. Nacisnąć [\*] by wybrać żądane słowo.
- 6. Aby wprowadzić odstęp pomiędzy wyrazami należy nacisnąć [>].
- 7. Aby dodać kolejne słowo, należy powtórzyć procedurę od kroku 2.
- 8. Aby wykasować nazwę należy wybrać opcie "KASUJ DO KOŃCA" lub "KASUJ WSZYSTKIE".
- 9. Aby zapisać wybraną nazwę, należy nacisnąć [#], nazwa zostanie automatycznie zapisana.

#### **Przesłanie zaprogramowanych opisów do wszystkich klawiatur w systemie**

Jeżeli w systemie pracuje więcej niż jedna klawiatura, nazwy zaprogramowane na tej klawiaturze zostaną przesłane automatycznie do pozostałych klawiatur, natychmiast po wprowadzeniu zmian (zaprogramowaniu nazw).

#### **Komunikaty głosowe/gong głosowy**

#### Komunikaty głosowe **(tylko klawiatury bezprzewodowe HS2LCDWFPV)**

Menu: [\*][6][kod główny] >REGULACJA POWIADOMIENIA GŁOSOWEGO

Funkcja służy do zmiany poziomu głośności dźwięku komunikatów głosowych generowanych przez klawiaturę np.: "Włączenie systemu trwa", następnie klawiatura wygeneruje nazwy linii które zostaną naruszone podczas opuszczania obiektu. Przy użyciu kursorów [<>] można zwiększyć lub zmniejszyć poziom głośności gongu. Zmiana poziomu głośności może odbywać się także poprzez wpisanie cyfr od 00 do 10. Wybór 00 wyłącza funkcję komunikatów głosowych.

#### **Funkcja gongu głosowego**

Menu: [\*][6][kod główny] >REGULACJA GONGU GŁOSWEGO

Funkcja służy do zmiany poziomu głośności dźwięku gongu głosowego. Przy użyciu kursorów [<][>] można zwiększyć lub zmniejszyć poziom głośności dla tej funkcji. Zmiana poziomu głośności może odbywać się także poprzez wpisanie cyfr od 00 do 10. Wybór 00 wyłącza funkcję gongu głosowego.

#### **Regulacja kontrastu/jasności wyświetlania napisów oraz brzęczyka klawiatury**

#### **Klawiatury LCD**

- 1. Należy wprowadzić sekwencję [\*][6] [kod główny].
- 2. Używając przycisków kursorów [<][>] należy przejść do menu regulacji jasności/kontrastu lub głośności brzęczyka.
- 3. Nacisnąć [\*] by wybrać żądaną funkcję:
- a) Regulacja jasności istnieje możliwość wyboru poziomu jasności z przedziału od 00 do 15. Wybrać żądany poziom przy użyciu kursorów [<][>],
- b) Regulacja kontrastu istnieje możliwość wyboru poziomu kontrastu z przedziału od 00 do 15. Wybrać żądany poziom przy użyciu kursorów [<][>],
- c) Regulacja brzęczyka istnieje możliwość wyboru poziomu głośności brzęczyka z przedziału od 00 do 15. Wybrać żądany poziom przy użyciu kursorów [<][>].

#### **Breloki zbliżeniowe (tylko klawiatury HS2LCDWFP, HS2LCDWFPV)**

Dzięki zastosowaniu czytnika zbliżeniowego w klawiaturze, użytkownik ma możliwość włączenia lub wyłączenia systemu poprzez przyłożenie breloka zbliżeniowego do czytnika zlokalizowanego po lewej stronie od przycisku Pożar. Jeżeli klawiatura działa z podłączonym zasilaczem czytnik jest aktywny cały czas by móc rozpoznać każdy brelok, który zostanie do niego przyłożony. W przypadku gdy klawiatura działa na samym zasilaniu bateryjnym i jest w stanie uśpienia, użytkownik musi nacisnąć jeden z przycisków na klawiaturze, by wyszła ona ze stanu uśpienia a następnie dopiero przyłożyć brelok do czytnika.

#### **Procedura przypisywania breloka zbliżeniowego**

Przypisanie breloka zbliżeniowego na jednej klawiaturze, automatycznie przypisuje brelok do wszystkich klawiatur HS2LCDWFP oraz HS2LCDWFPV w systemie. Do kodu głównego użytkownika (01) nie ma możliwości przypisania breloka zbliżeniowego.

1. Wejść w tryb programowania kodów użytkownika [\*][5] [kod główny].

- 2. Za pomocą przycisków kursorów [<][>] należy przejść do kodu użytkownika do którego ma zostać przypisany brelok i nacisnąć [\*].
- 3. Za pomocą przycisków kursorów [<][>] przejść do "BRELOK ZBLIŻENIOWY" i nacisnąć [\*]. Na wyświetlaczu klawiatury pojawi się komunikat "PRZYŁ.BRELOK LUB NAC.# BY WYJŚĆ".
- 4. Przyłożyć brelok do czytnika zbliżeniowego klawiatury.  $\circledcirc$
- 5. Jeżeli brelok został pomyślnie przypisany klawiatura wyemituje trzy krótkie dźwięki, a na wyświetlaczu pojawi się komunikat "BRELOK ZBLIŻ. ZOSTAŁ PRZYPIS." Wyemitowanie przez klawiaturę jednego długiego dźwięku oznacza iż przypisywanie breloka nie powiodło się na wyświetlaczu dodatkowo zostanie wyświetlony komunikat "NIEWAŻNY BRELOK". Jeżeli brelok został już wcześniej przypisany, klawiatura wygeneruje sygnał błędu i wyświetli komunikat "DUPLIKAT BRELOKA NIE PRZYPISANO"

#### **Procedura kasowania breloka zbliżeniowego**

Brelok należy usunąć z systemu w przypadku, gdy został zgubiony lub nie jest używany.

- 1. Wejść w tryb programowania kodów użytkownika [\*][5][kod główny].
- 2. Przy numerze każdego użytkownika do którego jest przypisany brelok zbliżeniowy będzie widniała litera "T".
- 3. Przy użyciu kursorów [<][>] wybrać żądany numer użytkownika i nacisnąć [\*]. Przejść to komunikatu "BRELOK ZBLIŻENIOWY" i nacisnąć [\*].
- 4. Na klawiaturze wyświetli się komunikat "\* BY USUŃ BRELOK". Po naciśnięciu [\*], pojawi się komunikat "BRELOK ZOSTAŁ USUNIĘTY".

#### **Programowanie przycisków funkcyjnych klawiatury**

By zaprogramować przyciski funkcyjne należy:

- 1. Wejść w tryb programowania instalatorskiego [\*][8][kod instalatora].
- 2. Wejść do sekcji [861] programowanie pierwszej klawiatury. Sekcja [860] służy jedynie do sprawdzenia do którego adresu jest przypisana dana klawiatura.
- 3. Wprowadzić podsekcje [001] [005] w celu zaprogramowania wybranych przycisków funkcyjnych 1-5.
- 4. Wprowadzić dwu cyfrowy numer funkcji od [00] [68]. Patrz tabela poniżej.
- 5. Dla każdego następnego przycisku funkcyjnego powtarzać czynności od kroku 3.
- 6. Nacisnąć [#] dwa razy by wyjść z trybu instalatorskiego

#### **[001] - [005] Programowanie przycisków funkcyjnych**

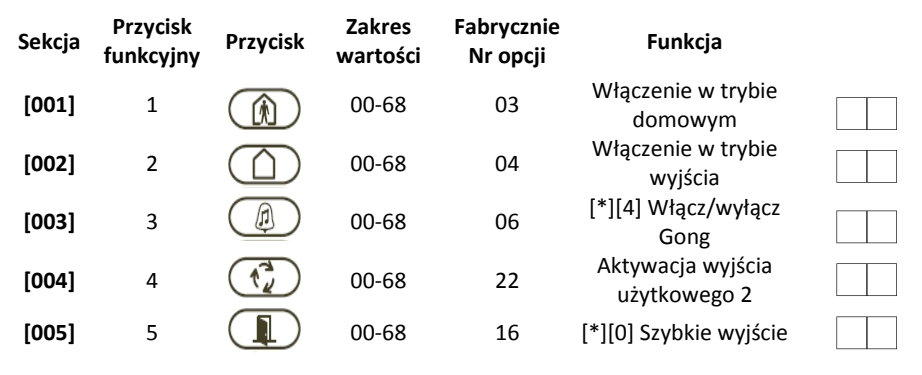

#### **Opcje programowania przycisków funkcyjnych**

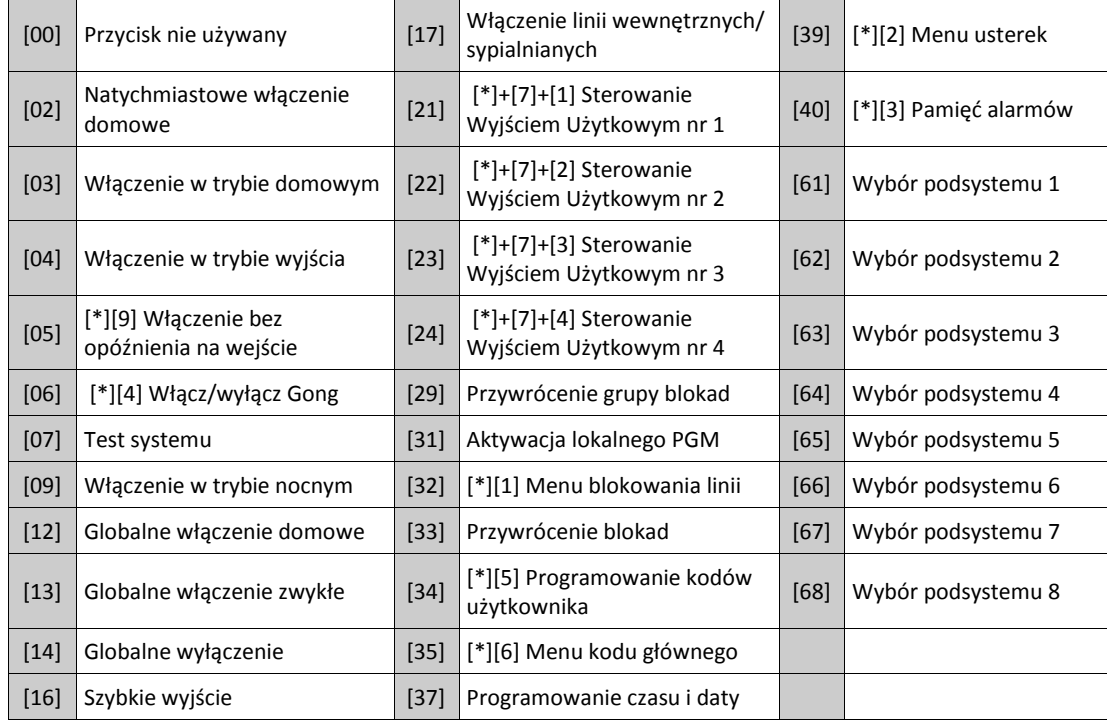

### **Arkusze programowania klawiatury**

Wprowadzić [\*][8][kod instalatora]

#### **[860] Numer adresu klawiatury**

Sekcja nie jest programowalna, po wejściu do sekcji zostanie wyświetlony dwu cyfrowy numer adresu klawiatury

#### **[861] - [876] Sekcje programowalne dla klawiatur od 1 do 16**

Powyższe sekcje dotyczą programowania klawiatur 1-16. Po wyborze odpowiedniego numeru klawiatury dostępne są programowalne opcje opisane poniżej:

#### **[000] Przypisanie klawiatury do podsystemu**

Po wejściu do podsekcji [000] należy wprowadzić dwu cyfrowy numer podsystemu do którego klawiatura ma zostać przypisana. Wprowadzenie 00 oznacza że klawiatura będzie globalną. Dostępne dane od 00 do 08. Fabrycznie 01.

#### **[001] - [005] Programowanie przycisków funkcyjnych klawiatur**

#### **[011] Programowanie zacisku wejścia/wyjścia klawiatury**

Fabrycznie

00 Numer linii lub wyjścia PGM

#### **[012] Czas działania lokalnego wyjścia PGM**

Minuty (00-99)

Sekundy (00-99) Fabrycznie (00:05)

#### **[021] Pierwszy zestaw opcji klawiatury**

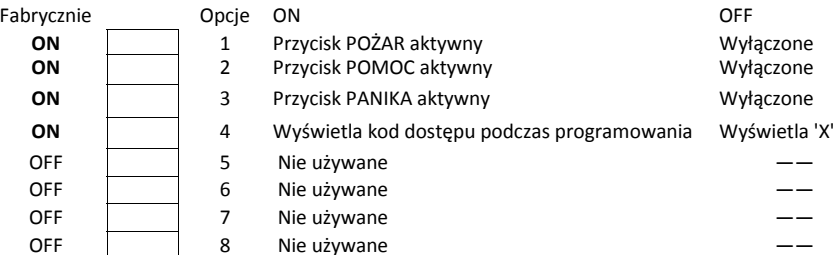

#### **[022] Drugi zestaw opcji klawiatury**

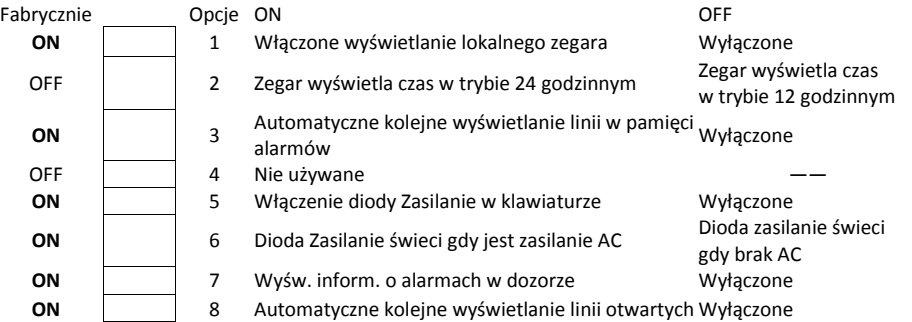

#### **[023] Trzeci zestaw opcji klawiatury**

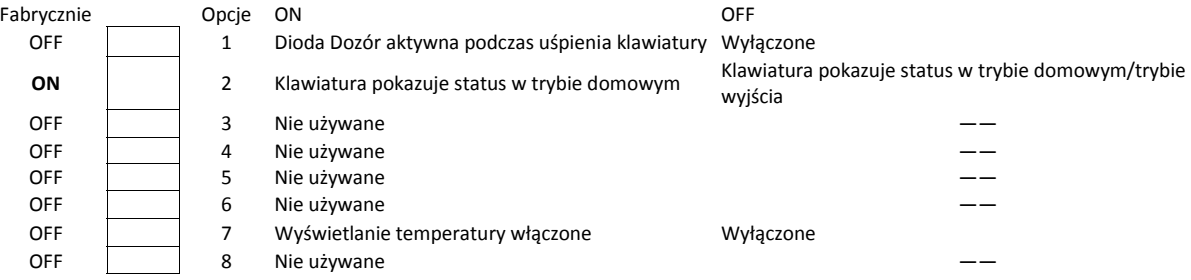

#### **[030] Komunikat na wyświetlaczu LCD**

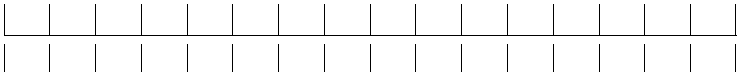

#### **[031] Liczba wygaszeń komunikatu na klawiaturze**

Fabrycznie Dane z zakresu 000 - 255,

000 = Nieograniczony czas wyświetlania wiadomości

Wartość programowana w sekcji określa ile razy komunikat wyświetlany na klawiaturze musi zostać anulowany, by został całkowicie usunięty. Anulowanie komunikatu odbywa się poprzez naciśnięcie dowolnego przycisku na klawiaturze.

#### **[041] Przypisywanie czujnika wewnętrznej temperatury do linii**

Fabrycznie

000 Dane z zakresu 000 - 128

#### **[042] Przypisywanie czujnika zewnętrznej temperatury do linii**

Fabrycznie

000 Dane z zakresu 000 - 128

#### **[101] - [228] Programowanie dźwięku gongu dla linii 1 - 128**

Każda linia może mieć indywidualny dźwięk gongu. Aby ustawić dźwięk gongu dla linii dozorowej nr 1 należy wejść do sekcji [101], dla linii dozorowej nr 2 do sekcji [102] itd.

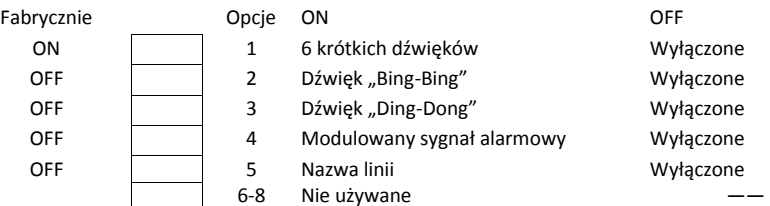

#### **[999] Przywrócenie ustawień fabrycznych całego programu klawiatury**

- 1. Wejść w tryb programowania instalatorskiego [\*][8][kod instalatora].
- 2. Wprowadzić [991].
- 3. Przy użyciu kursorów [<>] przejść do żądanego numeru klawiatury.
- 4. Nacisnąć [\*] w celu wyboru klawiatury.
- 5. Wprowadzić ponownie kod instalatora.
- 6. Nacisnąć [\*] w celu przywrócenia ustawień fabrycznych wybranej klawiatury.

#### **Biblioteka wyrazów**

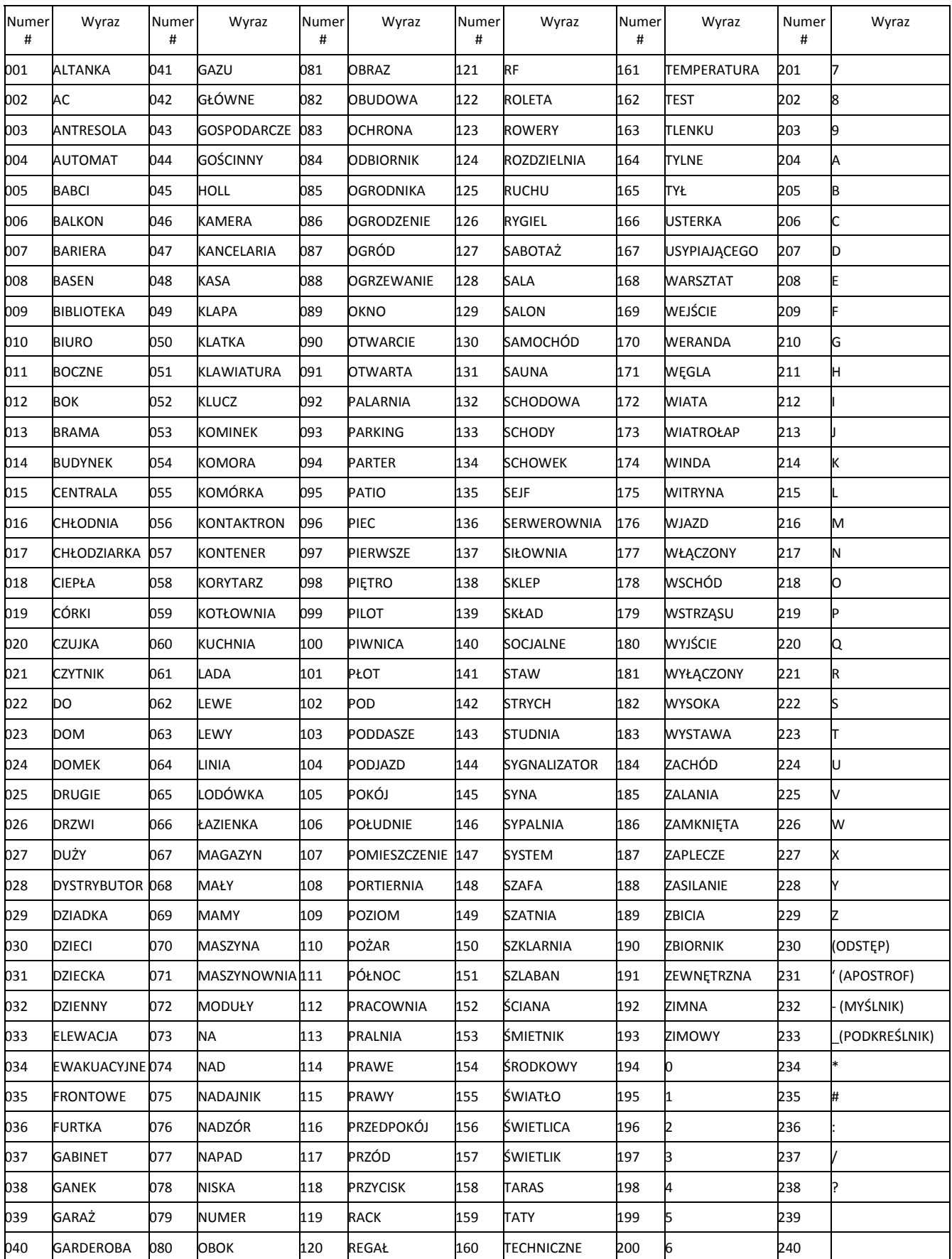

HS2LCDWF – Instrukcja instalacji

#### **NOTATKI**